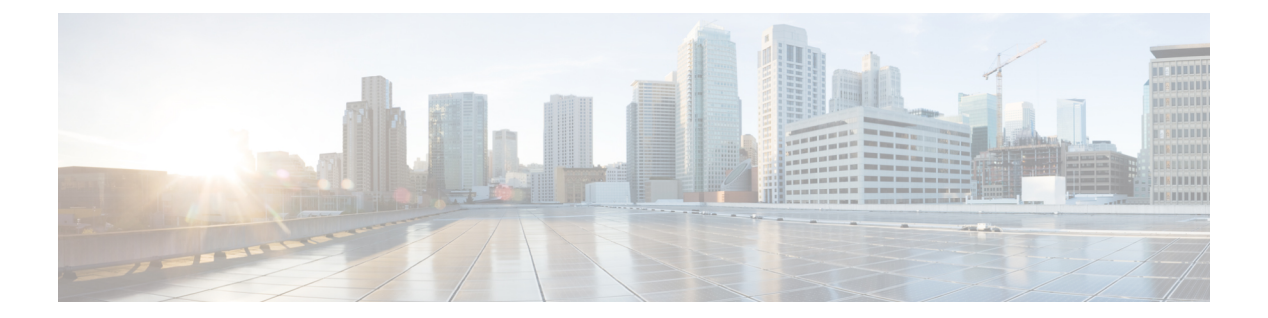

## **Q**

 $\overline{\phantom{a}}$ 

- [q850-cause,](#page-1-0) on page 2
- qsig [decode,](#page-2-0) on page 3
- [query-interval,](#page-3-0) on page 4

## <span id="page-1-0"></span>**q850-cause**

To map a Q.850 call-disconnect cause code to a different Q.850 call-disconnect cause code, use the**q850-cause** command in application-map configuration mode. To disable the code-to-code mapping, use the **no** form of this command.

**q850-cause** *code-id* **q850-cause** *code-id* **no q850-cause** *code-id* **q850-cause** *code-id*

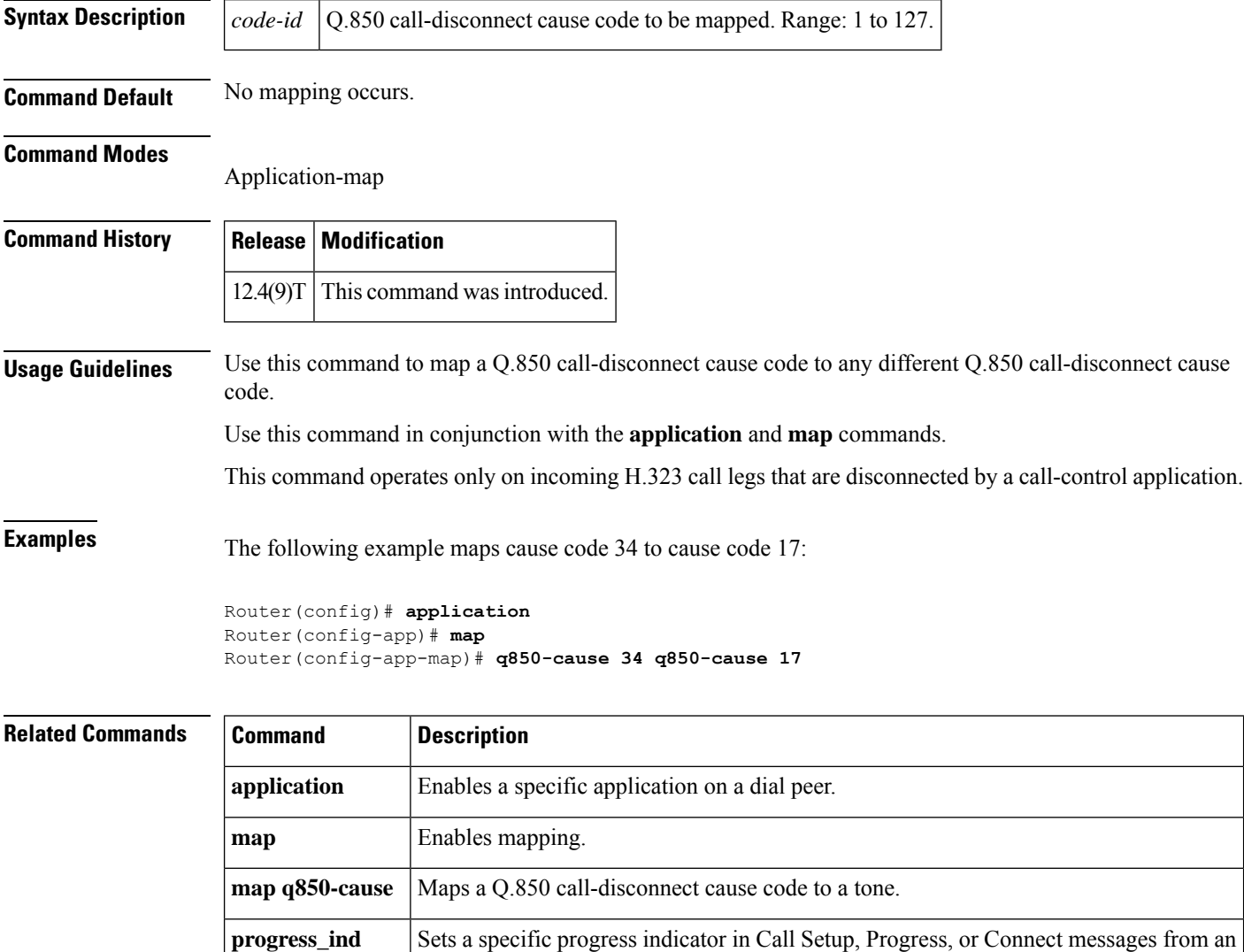

H.323 VoIP gateway.

**2**

## <span id="page-2-0"></span>**qsig decode**

**Q**

To enable decoding for QSIG supplementary services, use the **qsig decode**command in voice service configuration mode. To reset to the default, use the **no** form of this command.

**qsig decode no qsig decode**

**Syntax Description** This command has no keywords or arguments.

**Command Default** QSIG decoding is disabled.

**Command Modes**

Voice service configuration

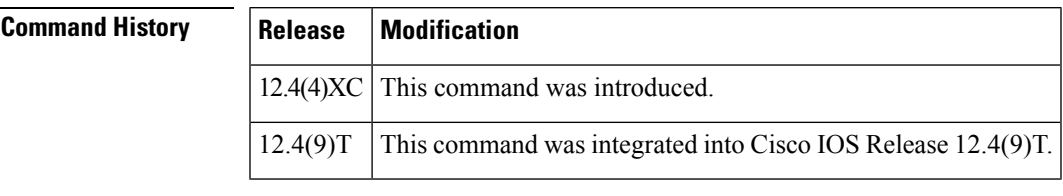

**Usage Guidelines** This command decodes application protocol data units (APDUs) for supplementary services. If this command is not enabled, data units are not interpreted and are tunneled through the router.

**Examples** The following example enables QSIG decoding:

Router(config)# **voice service voip** Router(conf-voi-serv)# **qsig decode**

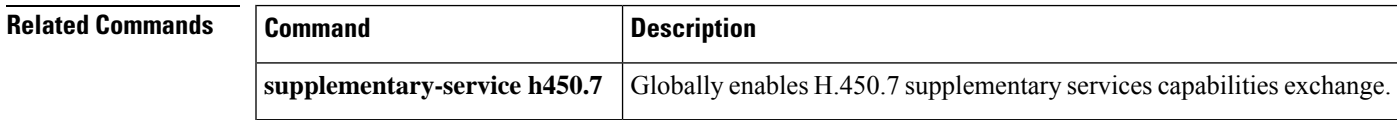

## <span id="page-3-0"></span>**query-interval**

To configure the interval at which the local border element (BE) queries the neighboring BE, use the **query**-**interval** command in Annex G Neighbor BE Configuration mode. To remove the interval, use the **no** form of this command.

**query-interval** *query-interval* **no query-interval**

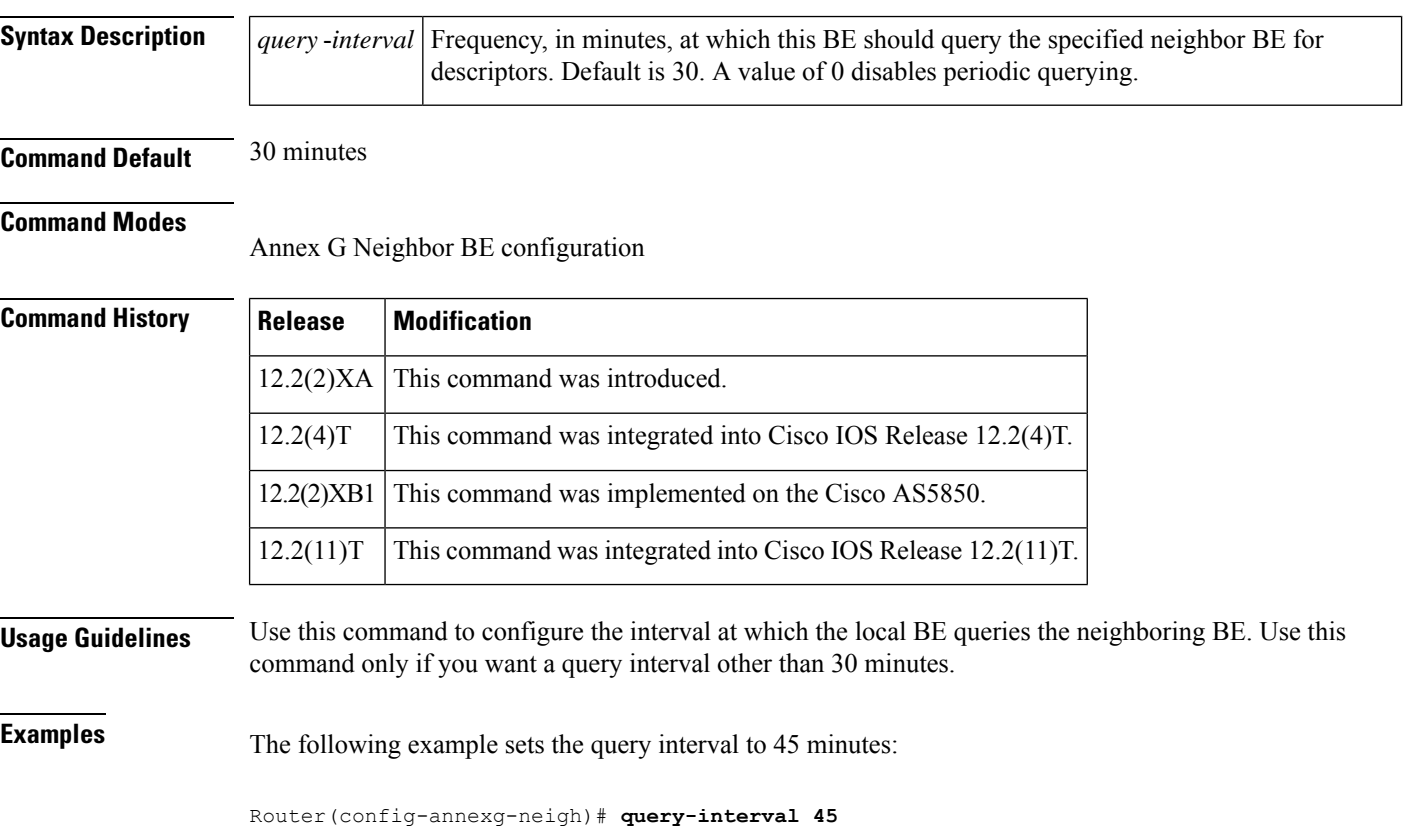

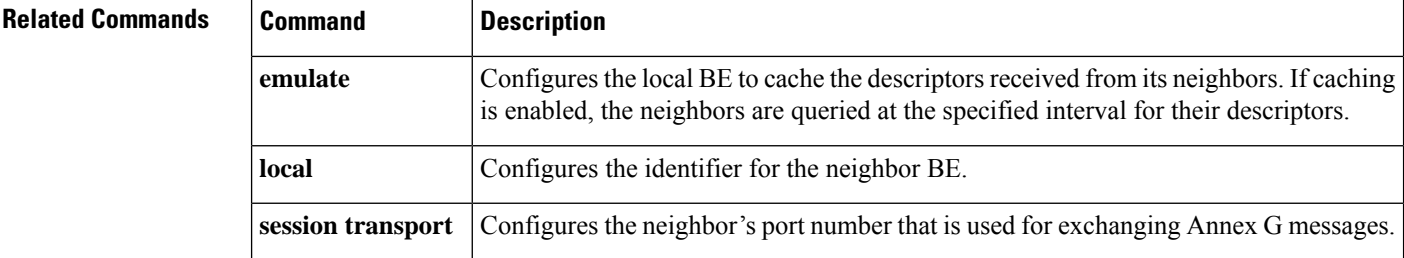

**4**